## **Uitslagen bekijken via MijnGezondheid.net**

Ga naar www.MijnGezondheid.net en log in met uw DigiD. *(let op: uitslagen staan NIET in de MedGemak+ app)*

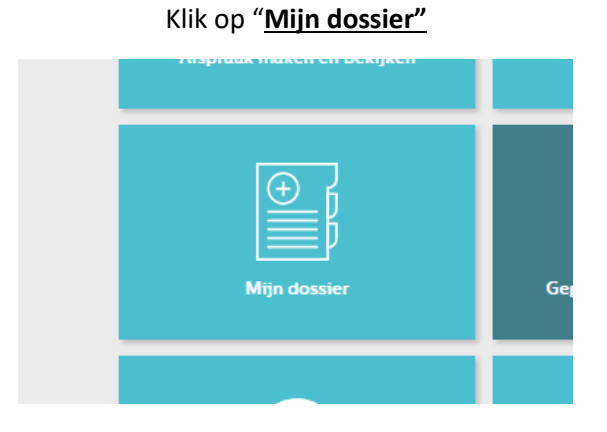

Uitslagen van **bloedonderzoeken** kunt u vinden onder "**uitslagen van uw huisarts"**

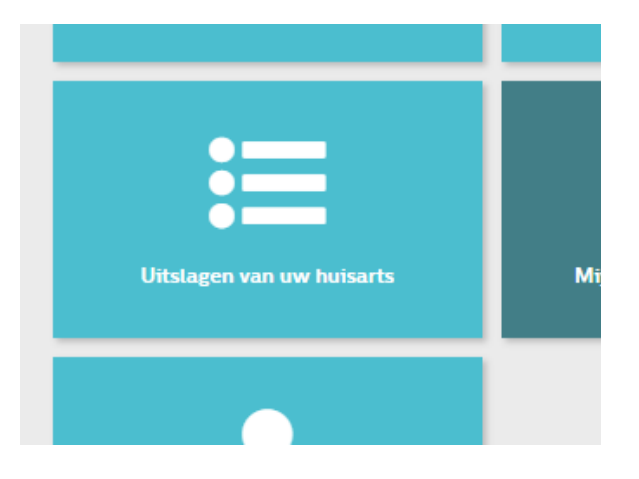

## Uitslagen van **alle andere onderzoeken** (bv. foto's/ontlasting/urine/ecg's) kunt u vinden onder **"mijn onderwerpen"** of bij **"Mijn brieven en documenten"**

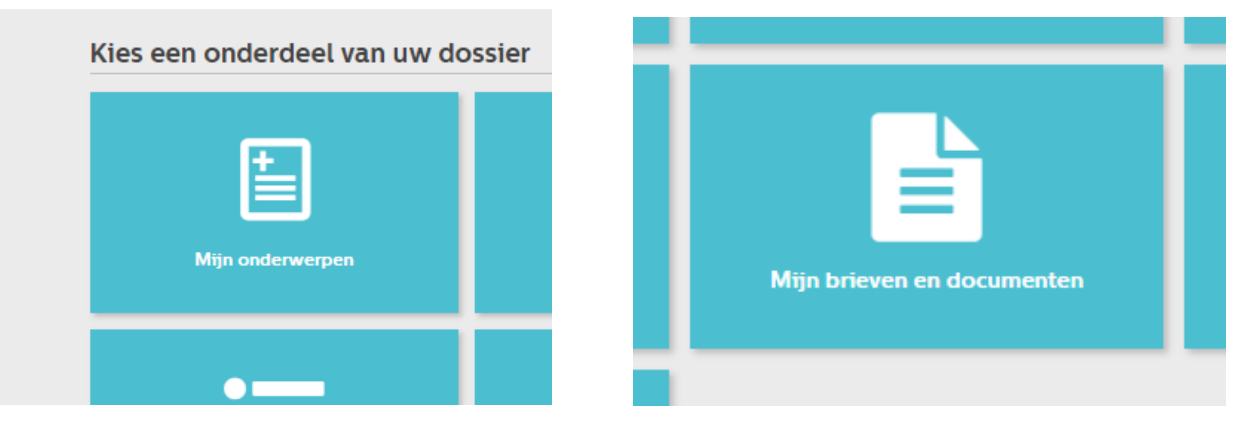

Klik op het juiste onderwerp om de uitslag te zien